# 改訂新版「サーバ技術者養成講座」よくある質問(第3版)

- 第 2 日 [利用技術の基礎-Windows](#page-1-0)
	- [Q1.Windows ネットワークの設定\(P29~P34\)行ったところ、P33](#page-1-1) の Yahoo への PING が通 [りません。対処方法は?](#page-1-1)
- 第 3 日 [利用技術の基礎-UNIX/Linux\(1\)](#page-2-0)
	- Q1.リスト 3-5 シェルの練習でシェルスクリプト [./shell1 を実行した際、表示した漢字部分が](#page-2-1) [文字化けします。](#page-2-1)
- 第 6 日 [サーバ導入技術の習得\(2\)](#page-2-2)
	- Q1.第 6 日-2 環境設定: P99 リスト 6-3 で、Domain=[I6290ni]が [Domain=\[EXAMPLE\]となっ](#page-2-3) てしまい、どうしても [smb: \>のコマンドプロンプトが出てきません。](#page-2-3)
	- Q2.第 6 [日-2 環境設定:評価プログラムがうまく動作しない。](#page-3-0)
	- Q3.第 6 日-2 環境設定: CentOS 5.6 をインストールして評価プログラムを実行するとセグメ [ンテーションエラーになる。](#page-3-1)
- 第7日 [サーバアプリケーションの仕組みと構築](#page-3-2)
	- Q1.第 7 日-2 DNS サーバ:リスト 7-9 で DNS [操作確認を行ったところ](#page-3-3) no TTL specified; と [いうエラーが表示された。](#page-3-3)
- 第 10日 samba [とスーパーサーバ](#page-3-4)
	- Q1.第 10 日-1 samba: smbclient で Windows 7 の共有フォルダヘアクセスすると "session setup failed: SUCCESS - [0" が表示されて接続できない。](#page-3-5)
- 第12日 [セキュリティ・システムの仕組みと構築](#page-6-0)
	- **Q1.第 12 日-2 SSH-V1:ページ 225 [で書籍の通り行っても、TeraTerm](#page-6-1) でアクセスしようと** [すると以下のエラーが表示され、アクセスが出来ません。](#page-6-1)
	- Q2.第 12 日−2 SSH−V1:TeraTerm V.4.66 では図 12−4、12−5、12−7 で異なります。この TeraTerm [は使用できないですか?また、どのような設定を行えば使用できますか?](#page-7-0)
	- Q3.第 12 [日-2 SSH-V1:ssh-1.2.14-win32bin](#page-7-1) とバッチファイルをを USB メモリ内に入れて [から本書のとおりバッチファイルを起動しましたが、エラーで接続ができませんでした。](#page-7-1)
	- Q4.第 12 日-2 SSH-V1: Teraterm+TTSSH で起動してから、ssh1.2.14 を起動させ、パスフ [レーズを入力すると接続ができるようになりました。](#page-8-0)
	- Q5.第 12 日-2 SSH-V1:クライアント側に [Teraterm\(ポート転送設定\)が無くとも実行できる](#page-8-1) [ようにするには、どのように行えば良いのでしょうか?](#page-8-1)
- 第13日 [SSL](#page-8-2)
- Q1.第 13 日 SSL:SSL メールの設定中、smtps [を追加するのですかそれとも変更するので](#page-8-3) [すか?](#page-8-3)
- Q2.第 13 日 SSL:設定完了して stunnel [を起動する設定にするのですが](#page-8-4) stunnel の稼動確 [認ができません。](#page-8-4)
- Q3.第 13 日 SSL:2 [度ほど繰り返しましたが、該当ページでエラーが発生し、結果が得られ](#page-9-0) [ません。](#page-9-0)
- Q4.第 13 日 [SSL:SSL 完了後の評価プログラム実行で](#page-10-0) [10:FAIL] 'stunnel/smtps' ('未 [実行/未成功/未完了?-ログでは不明'\) のエラーとなりました。\(1\)](#page-10-0)
- Q5.第 13 日 [SSL:SSL 完了後の評価プログラム実行で](#page-13-0) [10:FAIL] 'stunnel/smtps' ('未 [実行/未成功/未完了?-ログでは不明'\) のエラーとなりました。\(2\)](#page-13-0)
- 第20日 [データベースサーバとその応用](#page-14-0)
	- Q1.第 20 日-1 データベースサーバ:リスト 20-3 MySQL [動作環境の設定でコマンドエラー](#page-14-1) [となりました。](#page-14-1)
	- Q2.第 20 [日-1 データベースサーバ:リスト](#page-14-2) 20-3 MySQL 動作環境の設定で mysqld ended で Done [してしまいます。](#page-14-2)
- [その他の情報問い合わせ](#page-15-0)
	- [Q1.本書の出版後の情報の追加や更新はどうなっていますか。](#page-15-1)
	- [Q2.ネットワーク関係の仕事をしていますが、実際の構築の経験がありません。この本に関](#page-15-2) [連した研修講座がありますか。](#page-15-2)
	- [Q3.この本の内容を実際の現場に適用できますか。](#page-15-3)
	- [Q4.技術的なものは身に付いても理論的なものが身に付かないのではないか。](#page-15-4)
	- [Q5.ネットワークやサーバの理論について知るための書籍や資料にはどのようなものがあ](#page-16-0) [りますか。](#page-16-0)
	- Q6.第 25 [日の2で解説しているクラスタリングについての書籍がありますか。](#page-16-1)
	- [Q7.その他、参考になるサイトにはどのようなものがありますか。](#page-16-2)

# <span id="page-1-0"></span>第 2 日 利用技術の基礎-Windows

<span id="page-1-1"></span> $Q1$ 

---

Windows ネットワークの設定 (P29~P34) 行ったところ、P33 の Yahoo への PING が通りま せん。対処方法は?

A1.インターネット接続の場合、ゲートウェイ設定を行って下さい。

## <span id="page-2-0"></span>第 3 日 利用技術の基礎-UNIX/Linux(1)

<span id="page-2-1"></span> $01$ 

リスト 3-5 シェルの練習でシェルスクリプト ./shell1 を実行した際、 ①LS -AL を実行して表示した漢字部分が文字化けします。 ②合計 16 の「合計」が文字化け ③ファイル属性の 11 月 の「月」が文字化け ./shell1 ではなくコマンドとして ls -al を実行した場合は文字化けしません。 --- A1.「cat>shell1」の最初の行の csh が bash の間違いです。 P60-リスト 3-5 中段 shell 作成 [user1@h2g dir2]\$ cat>shell1 ←ファイル shell1(「エル・エル・数字の 1」)を作成 する 誤) #!/bin/csh ←shell1 の1行目入力 (†34) 正)#!/bin/bash←shell1 の 1 行目入力(†34) ------------------------------------------

P61-リスト 3-5 上段 shell 内容確認 [user1@h2g dir2]\$ more shell1 ←shell1 の内容を確認する 誤)#!/bin/csh 正)#!/bin/bash ---------------------------------------

## <span id="page-2-2"></span>第 6 日 サーバ導入技術の習得(2)

<span id="page-2-3"></span> $Q1$ 

---

第 6 日-2 環境設定:P99 リスト 6-3 で、Domain=[I6290nj]が Domain=[EXAMPLE]となってし まい、どうしても smb: \>のコマンドプロンプトが出てきません。

A1.Domain が EXAMPLE となっているということなので、 (1)コマンド smbclient のパラメータ (' 'でくくった文字列) の先頭\\の後の Windows PC 名に EXAMPLE と指定していませんか? ②つまり、Windows PC 名は正しいですか?

3共有フォルダを作成して共有設定してありますか (その共有名を指定していますか)?

<span id="page-3-0"></span>Q2.

第6日−2 環境設定:評価プログラムがうまく動作しない。

---

A2.サーバ設定評価ユーティリティパッケージのバージョン番号に'w'がついている CentOS 用の評価プログラムを使用する。

<span id="page-3-1"></span>Q3.

---

第 6 日-2 環境設定:CentOS 5.6 をインストールして評価プログラムを実行すると以下の ようなセグメンテーションエラーになる。

"セグメンテーション違反です (コアダンプ)"

A3.サーバ設定評価ユーティリティパッケージの eval バージョン 12w と evals バージョン 13w は CentOS5.5 のみ対応です(パッケージ内 README.1st 参照)で CentOS5.6 以降には対 応していません。CentOS5.6 以降で使用すると記述のエラーになります。 evals バージョン 14-final-w (CentOS5.6 以降および Scientific Linux などの RHEL クロ ーンのバージョン 6 以降にも対応)を使用して下さい。なお、README.1st と License\_Agreement を必ず読んで下さい。

## <span id="page-3-2"></span>第 7 日 サーバアプリケーションの仕組みと構築

<span id="page-3-3"></span> $Q1$ .

---

第 7 日−2 DNS サーバ: リスト 7−9 で DNS 操作確認を行ったところ 「db.example:1: no TTL specified; using SOA MINTTL instead zone example.com/IN: loaded serial 1」

というエラーが表示された。

A1./var/named/chroot/var/named/master/db.example の1行目に「\$TTL」がないというエ ラーメッセージです。

<span id="page-3-4"></span>第 10 日 samba とスーパーサーバ

<span id="page-3-5"></span>Q1.

第10日-1 samba : smbclient で Windows 7 の共有フォルダヘアクセスすると "session setup failed: SUCCESS - 0" が表示されて接続できない。

A1.この現象は、以下で説明するような特定の環境で発生する samba のバグです。 したがって、この事象への対策としては、

①本書で smbclient を使用するところでは smbclient は使用せずに、ファイル送受信が必 要な場合は USB などのツールを使用する ②その他の処理を行ってから smbclient を使用する

のいずれか、あるいは、両方を使用して下さい。 なお、②の方法は第26日の運用管理の項で行うとより理解しやすいので、当面は①を使 用する方法をお薦めします。

1)トラブルの詳細

---

samba のバージョン 3.5.4 以前の smbclient で Windows PC に接続するとき、相手先 PC の OS が Windows7で、かつ、その PC で「Microsoft(Windows) Live Sign-in Assistant」 を使用していると、接続時に、以下のエラーメッセージが表示されて接続できない。  $"$ session setup failed: SUCCESS - 0 $"$ 

Windows7の「Microsoft Live Sign-in Assistant」は、Windows Live Messenger や Windows Live メールなど9つのソフトパッケージ「Windows Live Essentials 2011 (旧 「Windows Live おすすめパック」)」(や Windows Live Messenger パッケージ、あるい は、 Live Sign-in Assistant パッケージ単独)などに含まれるものです。Windows Live Sign-in Assistant は Windows Live ID を管理するサインインサービスで、Windows7で は Windows Live ID と Windows 7 ユーザーアカウントを結びつけ、同一 Windows Live ID のコンピュータユーザ間でのファイル共有を管理しています。そこが、smbclient によ るファイル共有アクセスとの接点で、samba 側(smbclient)に問題があります。

2) バグレポート

以下のバグレポートがあげられています。

 $\Omega$ Red Hat Bugzilla - Bug 651722 (https://bugzilla.redhat.com/show\_bug.cgi?id=651722)  $(2)$ The Samba-Bugzilla - Bug 7577  $(htts://bugzi||a.samba.org/show bug.cgi?id=7577)$ 

3)対策

以下のような、いくつかの対策がありますが、本書の第25日までは smbclient が唯一の 方法ではないので余計なトラブルを起こさないためにも①を推奨します(実際の現場では USB などのオフラインツールを推奨)。

①smbclient 以外を使用する

Linux からは smbclient 以外のツール USB などで Windows との間のファイル送受信を行う 方法を推奨します(実際的なセキュリティの観点からも USB などオフラインツールが望ま しい)。

②パッチをあてる

CentOS 5 の samba にはバージョン 3.0 の samba-3.0.x とバージョン 3.5 の samba3x-3.5.x とがありますが、本書で使用している CentOS 5.5 の samba-3.0.33 には以下のパッチをあ てる必要があります。

・spnego patch for 3.0.x

Red Hat Bugzilla - Bug 651722 のページの「Attachments」欄にあるパッチ  $(\text{https://bugzi11a. redhat.com/attachment.cgi?id=459350})$ 

【注】パッチ手順の詳細は技評サポートページ参照。

③バージョン 3.5 以降の samba(samba3x-3.x.x)を使用する

samba のバージョン 3.5 以降については CentOS 5.6 の samba3x-3.5.4-0.70.el5 (http://mirror.centos.org/centos/5.6/os/i386/CentOS/) においてバグ fix されています。

④Windows Live ID Sing-in Assistant を削除するかサービス停止する

先述のように、Windows Live ID による Microsoft の複数の Live サービスを使用したり、 PC 間のファイル共有を行う場合に必要なものなので、いずれも不要であれば削除し(\*1)、 あるいは、必要に応じて(または、念のため)smbclient 使用時に一時的にサービス停止 します (\*2)

#### ・削除

コントロールパネル→プラグラムの追加と削除を開く Windows Live ID サインイン アシスタント=削除

・サービス停止

コントロールパネル→管理ツール→サービス Windows Live ID Sing-in Assistant サービス =自動スタートアップで開始状態→停止、または、手動設定&停止)

(\*1) 削除後、再インストールも可能(単独パッケージもあり)

(\*2)実際の結果検証は未確認です。

#### 4)関連情報

本書では説明していませんが smbclient 使用時には、以下のようなことも関係してきます。

①smbclient 接続のユーザ名

root で smbclient 使用時の接続ユーザ名は何も指定しないと、相手 Windows では Everyone (すべてのユーザ)または Guest の対象とみなされ、「-U ユーザ名」を指定するとその 「ユーザ名」で接続してきたとみなされます。Everyone または Guest の場合には、 smbclient の「Password: 」には何も入力する必要はありませんが、ユーザ名指定の場合 は、注意が必要です。Windows 上でそのユーザアカウントにパスワードを設定していない 場合、smbclient の「Password: 」には何も入力しないことになりますが、そうすると接 続はできますが、GET/PUT/DIR などの操作はすべて "NT\_STATUS\_ACCESS\_DENIED" で拒否さ れます。つまり、wmbclient で「ユーザ名」接続する場合には、Windows 上で必ずそのユー ザアカウントにパスワード設定(し、smbclient で「Password: 」入力)しなければなり ません。

②smbclient からアクセスする XP/Vista/7の共有フォルダのセキュリティ設定

smbclient の相手 PC の共有フォルダの設定で「共有とセキュリティ」の「セキュリティ」 ページのグループ名/ユーザー名欄と「共有」ページの「アクセス許可」のグループ名/ユ ーザー名欄にあるユーザ名が関係してきます。共有のデフォルト設定は「アクセス許可」 が Everyone で「セキュリティ」では使用ユーザとシステム関係ユーザです。したがって、 上記(1)の「ユーザ名」指定しない場合は、Everyone または Guest を{セキュリティ」 に追加しておきます。一方「ユーザ名」指定する場合は、そのユーザ名「アクセス許可」 と「セキュリティ」に追加します。なお、「アクセス許可」と「セキュリティ」でのそれ ぞれのユーザのアクセス許可にも注意が必要です(読み込み、書き込み、...)。

---------------------------------------------------------------------------------

------

### <span id="page-6-0"></span>第 12 日 セキュリティ・システムの仕組みと構築

<span id="page-6-1"></span>Q1.

---

第 12 日-2 SSH-V1:ページ 225 で書籍の通り行っても、TeraTerm でアクセスしようとする と以下のエラーが表示され、アクセスが出来ません。

(エラー内容)

SSH2 秘密鍵の読み込みに失敗しました

error:0906D06C:PEM routines:PEM\_read\_bio: no start line

A1.SSH-V2 が使用されているためです。SSH-V1 で実行して下さい。

<span id="page-7-0"></span>Q2.

第 12 日−2 SSH-V1 : TeraTerm V.4.66 では図 12−4、12−5、12−7 で異なります。この TeraTerm は使用できないですか?また、どのような設定を行えば使用できますか? ---

A2.接続時のサービス SSH で SSH バージョン(V)を SSH1 を選択すれば正しく接続できます。 ただし、RSA-1 プライベートキー identity が正しい前提です。identity が正しい(壊れ ていない)かどうかを見るために、P223 から P224 のリスト 12-7 の⑪⑮⑳の ls や mdir で identity のファイル属性(名前やサイズ、および、日時)で確実なコピーを確認していま す。

新旧 Tera Term の利用上の違いは上記、SSH バージョン選択があるかどうかが大きな違 いです(もちろん、画面上の多少の違いはありますが)。この Version 4.68 でも上記のよ うに問題なく接続できることを確認しています。

【備考】identity を含むすべてのファイルのサーバから USB や FD へのコピー時の破損 ファイルを USB や FD にコピーする際に、破損することは現実に起きています。それは、 以下のような場合です。

・USB など mount/umount で着脱をシステムに知らせる場合、mount した後の実際の装着や umount 前に実際の取り出し、あるいは、umount コマンド時に USB メモリのランプが点滅 している時の取り出し、を行ったような場合に正確なコピーができていないことがある。 ・FD の場合、mcopy が正常に動作しないで①のファイル属性で違いが見られる。属性が同 じ場合でも PC でのファイル入出力が異常な場合がある。また、FD をフォーマットしたと きに終了および「閉じる」を行って、絵ジェクトボタンを押すときに FD ドライブの駆動ラ ンプがついていたような場合、あるいは、FD を長く使用していたような場合、その FD に 対する書き込みが PC では正しくても UNIX/Linux では(書き込みは正常のように見えても) 実際には正しくない場合がある。

以上のような問題を確認する(トラブルシュート)時は以下の手順で明確になります。 サーバから PC へ持ってきた当該のファイルを逆の操作で PC からサーバへ持って行き、 diff で比較する。これで、何も表示がなければ同じで、さもなければ違う(破損)という ことがわかる。

<span id="page-7-1"></span>Q3.

第 12 日−2 SSH−V1 : sssh−1.2.14-win32bin とバッチファイルをを USB メモリ内に入れてか ら本書のとおりバッチファイルを起動しましたが、エラーで接続ができませんでした。 ---

A3.エラーがリスト 12-11 の④⑤どちらのバッチの話かわかりませんが、④が接続できない のであれば、⑤の後に④を実行していない、つまり、リスト 12-12 の①→にの順に行って いないか、または、①で正しく接続していない、あるいは、①②でエラーがある(リスト 12-11 の45の入力に間違いがある)などが原因と考えられます。

<span id="page-8-0"></span>Q4.

---

第12日-2 SSH-V1 : Teraterm+TTSSH で起動してから、ssh1.2.14 を起動させ、パスフレー ズを入力すると接続ができるようになりました。

A4. この意味がよくわかりませんが、TeraTermPro+TTSSH と ssh-telnet.bat (ssh-1.2.14) は全く異なるものであり、相関関係は全くありません。関係あるとすれば、「identity」 のみです。

「identity」の存在場所(USB 内にあり、USB を PC から取り外したり、PC に入れたりして いた、など)が関係しているような印象があります。

<span id="page-8-1"></span> $0<sub>5</sub>$ 

---

第12日-2 SSH-V1: クライアント側に Teraterm (ポート転送設定) が無くとも実行できる ようにするには、どのように行えば良いのでしょうか?

A5.リスト 12-11 の⑤の設定の内、「-L 23:localhost:23」の部分です。

#### <span id="page-8-2"></span>第 13 日 SSL

<span id="page-8-3"></span> $01$ 

第13日 SSL: SSL メールの設定中、

1 stunnel(smtps)の設定で[smtps]の設定をするようになっていますが、stunnel.conf では、[ssmtp]になっているが、smtps を追加するのですかそれとも変更するのですか? ---

A1. P245 のリスト 13-13 の上から4行目の「vi stunnel.conf」の説明-「(((以下の more のように変更)))」-にあるように、つぎの「more stunnel.conf」で表示されるように変 更します。

<span id="page-8-4"></span> $02<sup>2</sup>$ 

第 13 日 SSL:設定完了して stunnel を起動する設定にするのですが stunnel の稼動確認 ができません。

 ps ax|grep stunnel 2837 pts/1 R+ 0:00 grep stunnel と表示します。

 tail /var/log/stunnel.log を確認したら 500 clients allow Error binding pop3s to 0.0.0.0:995 bind: Address already in use (98) となります。 243 ページまでは何事もなく正常に動作していました。

A2. このエラーメッセージは「pop3s の 995」が重複されている(先にどこかで=dovecot ですが、設定されているのに、ここ=stunnel でまた設定した)という意味です。 つまり、stunnel.conf に以下の設定が残っていることを示します。

[pop3s]

--------

 $accept = 995$ 

connect  $= 110$ 

前の質問への回答と同様ですが、「more stunnel.conf」で表示されるように(そのままこ れと全く同じように、表示されていない部分は削除して)変更します。

<span id="page-9-0"></span> $0.3<sup>2</sup>$ 

第 13 日 SSL : (ページ 248)

2 度ほど繰り返して本書操作内容を実施しましたが、該当ページでエラーが発生し、結果 が得られません。 自分の入力誤りと思い、確認し、再実施しました。やはり、エラーが発生して、メール送 信できません

[root@h2g dovecot]# cd /etc/stunnel [root@h2g stunnel]# /usr/sbin/stunnel /etc/stunnel/stunnel.conf [root@h2g stunnel]# ps ax|grep stunnel 4427 pts/1 R+ 0:00 grep stunnel [root@h2g stunnel]# tail /var/log/stunnel.log 2011.05.11 15:57:47 LOG5[4344:3086661328]: stunnel 4.15 on i686-redhat-linux-gnu with OpenSSL 0.9.8e-fips-rhel5 01 Jul 2008 2011.05.11 15:57:47 LOG5[4344:3086661328]: Threading:PTHREAD SSL:ENGINE Sockets:POLL,IPv6 Auth:LIBWRAP 2011.05.11 15:57:47 LOG5[4344:3086661328]: 500 clients allowed 2011.05.11 15:57:47 LOG3[4344:3086661328]: Error binding pop3s to 0.0.0.0:995 2011.05.11 15:57:47 LOG3[4344:3086661328]: bind: Address already in use (98) 2011.05.11 16:17:24 LOG5[4425:3086026448]: stunnel 4.15 on i686-redhat-linux-gnu with OpenSSL 0.9.8e-fips-rhel5 01 Jul 2008 2011.05.11 16:17:24 LOG5[4425:3086026448]: Threading:PTHREAD SSL:ENGINE Sockets:POLL,IPv6 Auth:LIBWRAP 2011.05.11 16:17:24 LOG5[4425:3086026448]: 500 clients allowed

2011.05.11 16:17:24 LOG3[4425:3086026448]: Error binding pop3s to 0.0.0.0:995 2011.05.11 16:17:24 LOG3[4425:3086026448]: bind: Address already in use (98) [root@h2g stunnel]#

----------------------------------------------------------------------

A3. stunnel のログ(/var/log/stunnel.log)にあるように、

Error binding pop3s to 0.0.0.0:995

bind: Address already in use (98)

stunnel で pop3s (995) を使用しようとしたが、既に(他で)、pop3s (995) が動作して いた、というエラーメッセージです。「他」とは P246 の「1.4.3 dovecot/pop3s の設定ー 手順3」(リスト 13-14)

です。書籍の手順で言えば、pop3s (SSL 受信) は dovecot (dovecot.conf) で smtps (SSL 送信) は stunnel (stunnel.conf) で行い、pop3s は stunnel では使用しないので すが、間違って、pop3s を stunnel で設定してしまうと pop3s が重複して上記エラーと なります。stunnel では P245 の「1.4.2 stunnel (smtps) の設定ー手順2」 (リスト 13-13)にあるように、「smtps だけ」の設定で、pop3s は設定しません。リスト

13-13 の stunnel.conf の設定はリストの more コマンドのように、「; Service-level configuration」部分は [smtps] 設定だけを残し、[pop3s] など他の全ては削除します。

こうした、「Error binding」/「bind: Address already in use (98)」のエラーはよ くある間違いです。同じサービス/ポート番号(pop3s とか smtps など、/etc/services に あるサービス名とポート番号)の有効化が重複して起こるものなので、そのような同じ設 定を行うアプリケーション(例えば、ここで、doovecot/stunnel/xinetd など)がある場 合にはその重複設定に注意して下さい。

<span id="page-10-0"></span>Q4.

---

第13日 SSL : SSL 完了後の評価プログラム実行で [10:FAIL] - ' stunnel/smtps' ('未 実行/未成功/未完了?-ログでは不明') のエラーとなりました。 "/root/work/evalsh -c" を実行したところ、 [SSL] チェック項目に関して、上記 [10] 以外は完了していた状況です。(1~9,11~14 は正常完了) "1.5.1 smtps の stunnel 及び xinetd の設定" を確認しても、不備は無いように見受け られます。

A4.第 13 日 SSL 完了後、評価プログラム eval で「[10:FAIL] - 'stunnel/smtps' ('未実 行/未成功/未完了?-ログでは不明') 」と表示される問題について

=================================================================================

(「http://www.network-mentor.com/new\_server\_28days.html」に関連情報あり)

1.概要

この現象は「MS-IE/OE (Internet Explorer/Outlook Express) の処理上の問題」が基本 にあり、その結果として、ときおり stunnel のログに異常を示すものが記録されてしまう ことが主因です。評価プログラム eval はそれ故異常(ではないか?)と見ています。 以降でこの問題の状況を説明しますが、主因の「MS-IE/OE の処理上の問題」については、

TCP および TLS/SSL のプロトコル詳細に関係するので最後の【参考】で説明しています。

2.問題の状況

最初に、第 13 日の P250「リスト 13-17 クライアントからのテストとログの確認」の /var/log/srunnel.log の最終2行で以下のように訂正があります。

(誤)

2010.07.16 20:44:42 LOG3[4098:3086735056]: SSL\_read: Connection reset by peer (104)

2010.07.16 20:44:42 LOG5[4098:3086735056]: Connection reset: 369 bytes sent to SSL, 640 bytes sent to socket

(正)

2010.07.16 20:44:42 LOG5[4098:3086735056]: Connection closed: 369 bytes sent to SSL, 640 bytes sent to socket

旧(誤)リストは stunnel/smtps 送信で何らかのトラブルが発生したときのログで、新 (正)リストは完全に正常処理されたときのログです。旧(誤)リストでもこのデータ送 信自体は正しく送信されているのですが、送信後やクローズ処理で問題があると考えられ ます。

これについてはこの説明の最後の【参考】に詳しく解説していますが、送信拒否された メールが送信トレイにある OE(Outlook Express)を再起動して「インターネットセキュ リティ警告」で「はい」で再送信を行ったときや、システムやネットワークに負荷がかか っているときに証明書表示して「はい」で送信を行ったときなどがよくあるケースです。

3.評価プログラムの動作と smtps の正常処理

評価プログラム eval では正常に終了していないことから警告メッセージ「[10:FAIL] - 'stunnel/smtps' ('未実行/未成功/未完了?-ログでは不明') 」を表示して「Fail」とし ています。

stunnel のログ (/var/log/stunnel.log) で「Connection reset」 (上記旧リスト) で はなく、「Connection closed」(上記新リスト)とあれば正常です。smtps 送信を2、3 度試行すると正常になります(それでも、最後の説明にあるように MS-IE/OE 自体の問題で 異常が続くときがありますが)。

評価プログラム eval では「Connection reset」でもデータが送られていれば「正常」と 判断する選択肢もありますが、そのデータが「完全にすべて」送られているかどうかは TCP の「reset」(異常時のリセット)の意味からも判断できないのでこの設定(警告 FAIL) にしています。

なお、サーバ(stunnel)側でこの MS-IE/OE 自体の問題に対処することも可能です(最 後の【参考】参照)。

============================================================================= 【参考】TCP、および、TLS/SSL におけるクローズ手順と「MS-IE/OE の処理上の問題」 ~~~~~~~~~~~~~~~~~~~~~~~~~~~~~~~~~~~~~~~~~~~~~~~~~~~~~~~~~~~~~~~~~~~~~~~~~~

1.TLS/TCP プロトコルのクローズ手順

①TLS/SSL のクローズ手順は、TLS の仕様「RFC5246-The Transport Layer Security (TLS) Protocol Version 1.2 」の「7.2.1. Closure Alerts」に下記のように記述されている。

------------------------------------------------------------------------------

他の致命的なアラートが送られていない限り、どちらも、コネクションの書き込みをク ローズする前に close\_notify アラートを送信することが要求される。 ( Unless some other fatal alert has been transmitted, each party is required to send a close\_notify alert before closing the write side of the connection.)

②TCP の正常時のクローズ手順は、TCP の仕様「RFC0793 (標準 STD0007) Transmission Control Protocol」の「3.5. Closing a Connection」で下記のように記述されている。

------------------------------------------------------------------------------

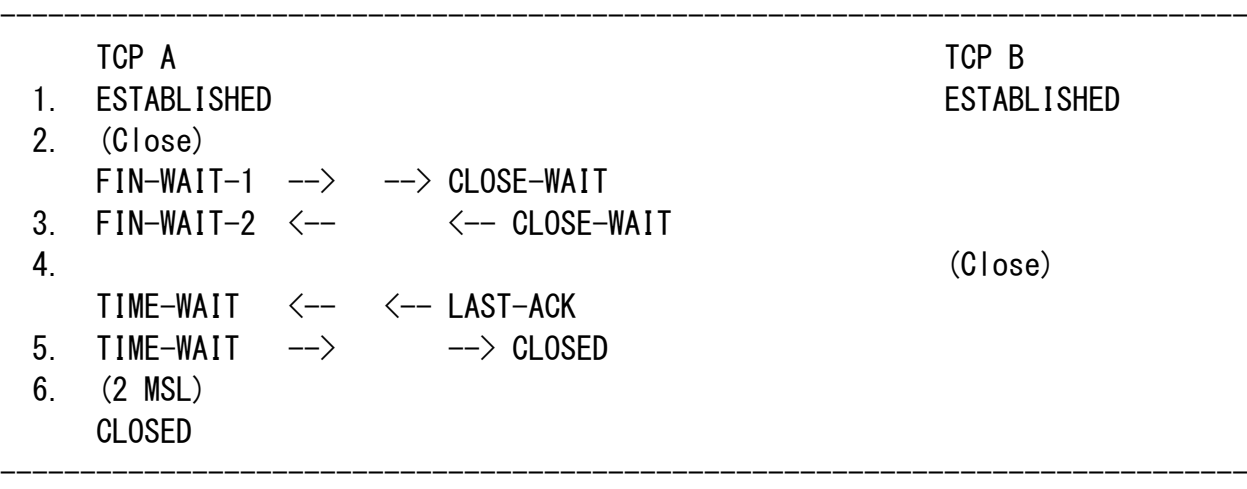

したがって、正常な TLS/TCP のクローズ手順は、「クライアントおよびサーバの両者が、 TLS では close\_notify アラートでクローズし、TCP でも FIN/ACK の送受信でクローズする」 ということがプロトコル仕様である。

なお、TCP では異常時に RST (リセット) を送信してクローズすることができる(\*)が、 正常時は FIN/ACK の双方向送受信(「3-ウェイハンドシェーク」)。

(\*) RFC1122 (標準 STD0003) - Requirements for Internet Hosts - Communication Layers

「4.2.2.13 Closing a Connection: RFC-793 Section 3.5」

2.MS-IE/OE の TLS/TCP のクローズ手順

MS-IE/OE の TLS/TCP 処理では、「close\_notify アラート」を送信せずに、TCP クローズ を行う。しかも、その TCP クローズでも、FIN/ACK 送信ではなく、RST(リセット)送信で クローズすることもある。

3.クライアント OE とサーバ stunnel との smtps 送信の問題

以上のように、サーバ側の stunnel はクローズ時にプロトコルに正しく対応して、TLS では close\_notify アラートでクローズし(相手の close\_notify アラートでを受信してか ら)、TCP でも FIN/ACK の送受信でクローズしようとする。一方、クライアント OE は close\_notify アラートの送信をせずに TCP クローズに入る。このとき、OE 側 TCP が FIN/ACK を送信すれば、サーバ stunnel の TCP は FIN/ACK で応答して正常なクローズとし て処理するが、OE 側 TCP が RST を送信すると、サーバ stunnel の TCP は異常終了としてク ローズしてしまう。stunnel のログには、正常時は「Connection closed」、リセット時は 「Connection reset」と記録される。

4.MS-IE/OE の close\_notify アラートなしのクローズに対応するための stunnel の設定

以上のような問題を回避するために、stunnel では以下の設定が可能になっている。

(「man stunnel」から)

TIMEOUTclose = seconds

time to wait for close notify (set to 0 for buggy MSIE)

これは、MS-IE/OE そのものの問題に対処するためにこの値を0にセットして、 close\_notify アラートを受け取ることなく、stunnel が TCP クローズに移行できるように する回避策である。

=============================================================================

<span id="page-13-0"></span>Q5.

第13日 SSL : SSL 完了後の評価プログラム実行で [10:FAIL] - ' stunnel/smtps' ('未 実行/未成功/未完了?-ログでは不明') のエラーとなりました。

送受信ログには以下のような記録が残っています。 [/var/log/maillog] h2g dovecot: pop3-login: Login: user=, method=PLAIN,  $\sim$ h2g dovecot: POP3(user1): Disconnected: Logged out  $\sim$ [/var/log/stunnel.log] stunnel connected from  $\sim$ Connection closed: 442 bytes sent to SSL,  $\sim$ [/var/log/service.log] START: smtps pid=3189  $\sim$ EXIT: smtps status=0 pid=3189  $\sim$ --- A5.第 13 日のSSLメールには、「1.4 スタンドアロンモードによるSSLメールの 設定と利用」および「1.5 inetd モードによるSSLメールの設定と利用」の2つの 方法があります。

ご質問の中の下記の stunnel ログ

stunnel connected from  $\sim$ は「1.5」((x)inetd モードによるメール送信(xinetd/smtps)=「1.5/1.5.1」)の 方で記録されたログです。 一方、エラーメッセージ 'stunnel/smtps'('未実行/未成功/未完了?-ログでは不明 は「1.4」の方に対するエラーメッセージです。

つまり、「1.4」の方が問題となっています。「1.4」が正しく実行されていれば、 stunnel. log には

smtps connected from 192.168.0.8:4364 Connection closed: 443 bytes sent to SSL, 4246 bytes sent to socket

と記録されているはずです。

状況としては、スタンドアロンモードによるメール送信 (stunnel/smtps) = 「1.4/1.4.2」 が正しく完了していない(あるいは、メール送受信を実行していない)のではないかと推 測されます。

手順として、xinetd の smtps を disable(xinetd を再起動)してから、stunnel を再起動 してテストし、それから、つぎに、「kilall stunnel」して、再度 xinetd の smtps を disable 無効にして、テストする、になります。

なお、stunnel/xinetd の smtps 送信では、以下のように SSL だけではなく、ソケット (smtp)にもデータ送信されたことを確認して下さい。

Connection closed: 443 bytes sent to SSL, 4246 bytes sent to socket 証明書の確認でキャンセルするとソケットには0バイト送信になります。

### <span id="page-14-0"></span>第 20 日 データベースサーバとその応用

<span id="page-14-1"></span> $Q1$ 

---

第 20 日−1 データベースサーバ: リスト 20−3 MvSQL 動作環境の設定 MySQL 動作環境の設定において my.cnf を編集し、safe\_mysqld -u mysql &(③)を起動さ せましたがコマンドエラーになりました。

A1.コマンドは「mysqld\_safe -u mysql &」のまちがいです。

<span id="page-14-2"></span> $02<sup>2</sup>$ 

第 20 日−1 データベースサーバ: リスト 20−3 MySQL 動作環境の設定

下記のように mysqld ended で Done してしまいます。

A2.P363 の「②'mysql ディレクトリ所有者/グループ設定」が行われていないようです。こ れを実行すれば、この「 [1]+ Done」が表示されずに、以降も正常に処理されます。

#### <span id="page-15-0"></span>その他の情報問い合わせ

<span id="page-15-1"></span>Q1.

--------

本書の出版後の情報の追加や更新はどうなっていますか。

---

A1.書籍のサポートページに情報があります。また、著者企業[\(有限会社ネットワーク・メ](http://www.network-mentor.com/) [ンター\)](http://www.network-mentor.com/)[の書籍ページで](http://www.network-mentor.com/new_server_28days.html)は逐次、関連情報が追加・更新されています。

<span id="page-15-2"></span>Q2.

ネットワーク関係の仕事をしていますが、実際の構築の経験がありません。この本に関連 した研修講座がありますか。

---

- A2.現在、まだありません。全国向けのインターネット経由での通信研修であれば著者企業 [\(有限会社ネットワーク・メンター\)](http://www.network-mentor.com/)の方で行っているものがあります[。インターネット](http://www.network-mentor.com/internet_NE_course1.html) [通信研修「サーバ技術者養成講座」を](http://www.network-mentor.com/internet_NE_course1.html)参照下さい。
- 日本全国どこからでも、24時間いつでも、自宅・自席の Windows PCから著者企業が提 供する最高のICTサーバ技術の修得が可能です。

<span id="page-15-3"></span>Q3.

この本の内容を実際の現場に適用できますか。

---

A3.実際に企業内のサーバに適用している例は多数あります。ただし、第 21 日から第 27 日 (第 24 日と第 25 日は除く)の強化と応用を適切に行って下さい。

<span id="page-15-4"></span> $04$ 

---

技術的なものは身に付いても理論的なものが身に付かないのではないか。

A4.本書では、ネットワークのサーバ構築・運用管理の基本的な実作業部分に特化すること で、サーバ技術者としての利用運用技術を短期間に習得できるようにしています。実際の

教育研修をまとめた本書により、そうした実績を得ている例が多数あります。理論的な部 分や応用部分については現場に入って作業していく中で必然的に(必要に迫られて)習得 されてゆくので後回しにしています。とは言っても、読者がサーバ利用者として使用して いた中では得られない初歩的・基本的な部分については一定の解説をしています。例えば、 DNSや samba の仕組みなどです。経験的に見ても、本書の最初に、あるいは、本書と一 緒に、詳細理論を教育したことが何度かありますが、いずれのケースでも、1年ほどたつ とその内容をほとんど忘れてしまうのが実状です。

<span id="page-16-0"></span>Q5.

ネットワークやサーバの理論について知るための書籍や資料にはどのようなものがありま すか。

---

A5.著者関係では、通信技術のプロトコルについて詳細解説した「通信プロトコル事典」や インターネット技術について詳細解説した「インターネットRFC事典」などがあります。 ネットワーク技術全般であれば、「ネットワーク・スーパーテキスト上巻(理論編)」が あります。

<span id="page-16-1"></span>Q6.

---

第 25 日の2で解説しているクラスタリングについての書籍がありますか。

A6.第 25 日の 2 は、著者の別書籍「Linux 高信頼サーバ構築ガイド~クラスタリング編」 のさわり部分をもとに解説しています。また、情報処理学会での著者の講演資料ももとに しています。

<span id="page-16-2"></span> $Q7$ .

---

その他、参考になるサイトにはどのようなものがありますか。

A7.以下のような公的組織サイトが有用でしょう。 ANSI (米国規格協会) [APNIC](http://www.apnic.net/) [ARIN](http://www.arin.net/index.html) CERT (コンピュータ緊急対応センター) [IAB\(インターネット・アーキテクチャ委員会\)](http://www.iab.org/) [IANA\(インターネットアドレス管理委員会\)](http://www.iana.org/) [ICANN](http://www.icann.org/) [IEEE](http://www.ieee.org/) IESG (インターネット技術標準化運営グループ) [IETF\(インターネット技術標準化委員会\)](http://www.ietf.org/iesg.html/)

IPA [セキュリティ・センター](http://www.ipa.go.jp/security/) [ISOC\(インターネット学会\)](http://www.isoc.org/) [ISO\(国際標準化機構\)](http://www.iso.org/) [ITU\(国際電気通信連合\)](http://www.itu.int/) JPCERT (日本版 CERT) [JIPDEC\(情報処理開発協会\)](http://www.jipdec.jp/) [JPNIC](http://www.jpnic.jp/) Purdue 大学 COAST [ライブラリ](http://ftp.cerias.purdue.edu/pub/) [rpmfind.netRPM](http://rpmfind.net/linux/RPM/) リポジトリ [TheOpenGroup](http://www.opengroup.org/) [TIA\(米国電気通信工業会\)](http://www.tiaonline.org/) W3C (WWW [コンソーシャム\)](http://www.w3.org/) WIDE [プロジェクト](http://www.wide.ad.jp/) [インターネット協会\(IAJapan\)](http://www.iajapan.org/internetdata/) ジャパン ICANN [フォーラム](http://icann.nic.ad.jp/) Realtime [BlackholeList](http://www.rbl.jp/index-j.php) Japan 情報処理振興事業協会 (IPA) [情報通信技術委員会\(TTC\)](http://www.ttc.or.jp/) [日本データ通信協会](http://www.dekyo.or.jp/) [日本レジストリサービス](http://jprs.jp/)

© CopyRight by Network Mentor, Ltd. Last Update: 2011 November